# **Руководство**

# **NV8000**

# BINOCK

# **Обзор продукта**

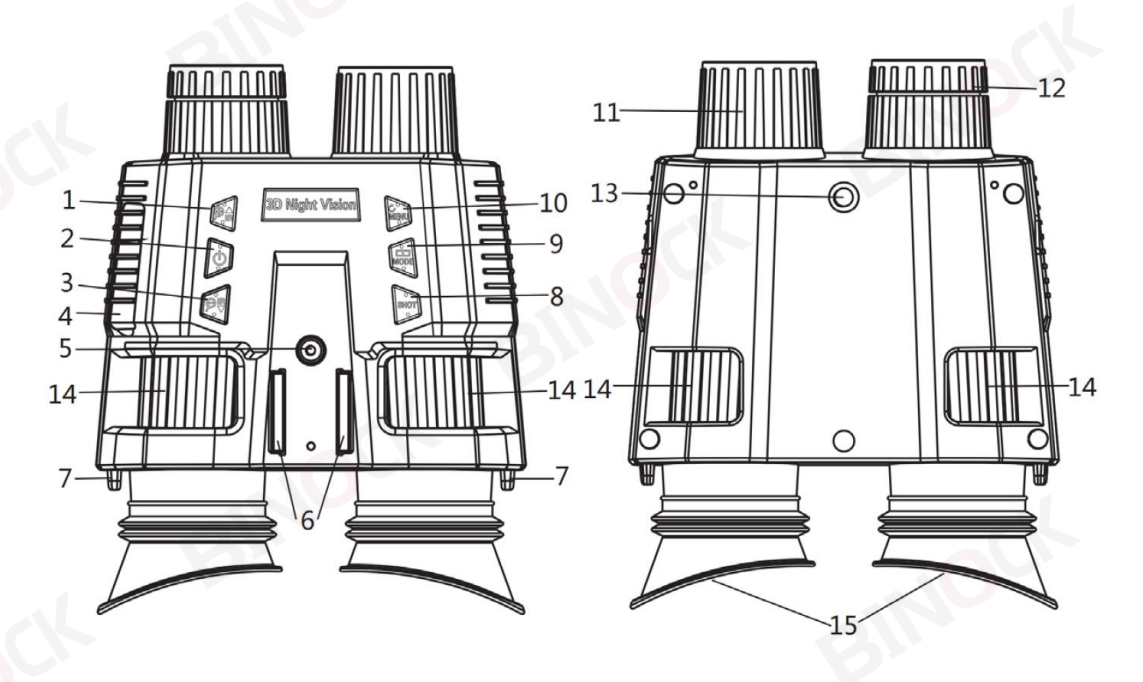

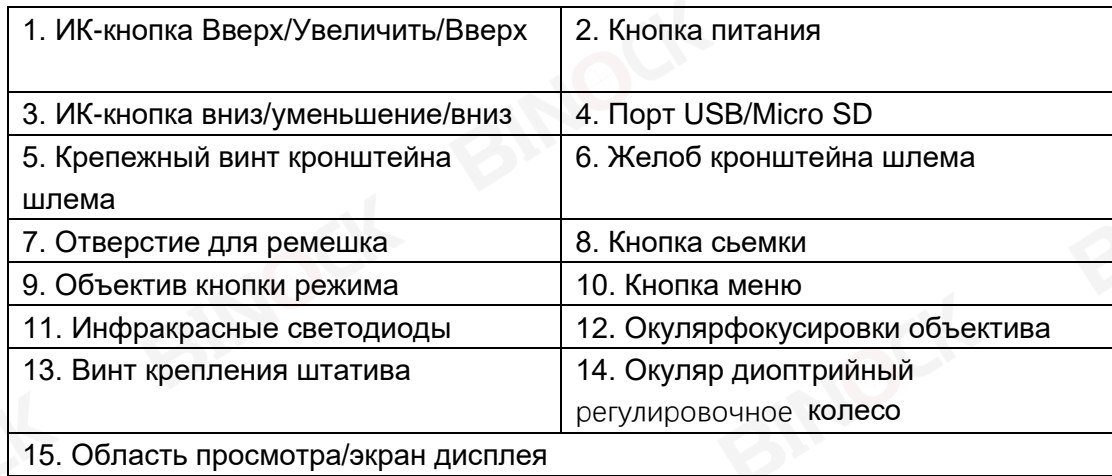

### **Спецификация**

Разрешение фото: [3M(2048x1536)]/[2M(1600x1200)]/[1M(1280x960)]/[VGA(640x480)]

Разрешение видео:【1080P(1920x1080P@30FPS)】/

【960P(1280x960@30FPS)】/【VGA(640x480@30FPS)】

Датчик: 1,3-мегапиксельный датчик Starlight.

Экран дисплея: внутренний экран 1,4 дюйма, 390\*390 HD TFT, 7-уровневая регулировка яркости, свободное переключение между одинарным и двойным экранами, 7-кратное

**ČONIG** 

BINOCK

**DONIE** 

#### увеличение.

Окуляр: полностью независимая бинокулярная технология, может независимо регулировать компенсацию зрения левого и правого глаза (диапазон регулировки рефракции +/-3, обе миопии, компенсация регулировки дальнозоркости 300) ИК-светодиод: 3 Вт, сильный инфракрасный прожектор 850 нм, 7 уровней инфракрасной регулировки.

Объектив: большая диафрагма F1.4, f=25 мм, угол обзора 10°

Автовыключение: 1 мин/3 мин/5 мин/ВЫКЛ.

Расстояние обзора: 200 м  $\sim$  250 м, полное черное расстояние наблюдения, 1 м  $\sim$ бесконечность, расстояние наблюдения при слабом освещении

Цифровой зум: 4-кратный цифровой зум

Источник питания: литиевая батарея 3,7 В, 3000 мАч. Температура окружающей среды:

рабочая температура: от -10 °С до +50 °С, температура хранения: от -20 °С до +60 °С

Размеры: около 152 мм \* 122 \* 55 мм

Вес: около 440 г с батареей

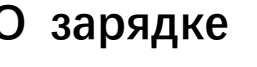

**зарядка индикатор**

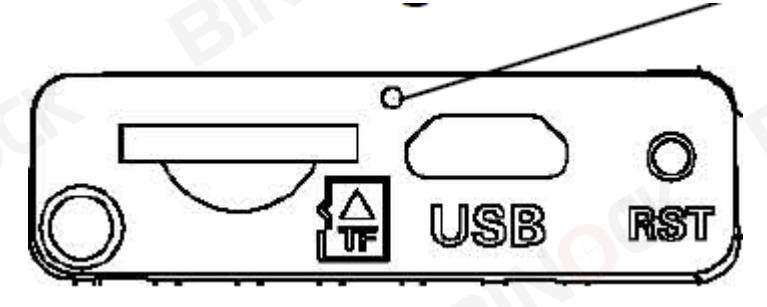

Устройство имеет встроенный перезаряжаемый аккумулятор, полностью зарядите его перед первым использованием.

Пожалуйста, используйте универсальный USB-адаптер питания\* (постоянный ток 5 В/2 А) (\*не входит в комплект) для зарядки этого устройства. Во время зарядки индикатор зарядки на левой стороне порта Micro USB станет красным; при полной зарядке индикатор зарядки гаснет. (Если машина полностью заряжена, ее можно

полностью зарядить примерно за 4 часа.)

#### **Установка карты памяти**

- Заранее подготовьте микрокарту класса 10 (до 32 ГБ).
- Откройте крышку гнезда для карты, вы увидите гнездо для карты.
- Вставьте карту Micro SD в слот. Убедитесь, что направление индикатора зарядки правильное. Никогда не вставляйте карту с силой.
- Отформатируйте карту Micro SD, это может улучшить совместимость карты Micro SD.
- Чтобы извлечь карту из слота карты памяти устройства, аккуратно нажмите на край карты памяти, карта выскочит. Затем удалите карту.

Примечание. Если карта TF не вставлена или карта вставлена неправильно, значок подсказки SD-карты и количество фотографии или время записи не будут отображаться на экране при включении устройства. При нажатии на кнопку съемки, появится сообщение «Нет карты».

## **Основная операция**

#### ➢ **Включить и выключить**

Нажмите и удерживайте кнопку POWER в течение 3 секунд, чтобы включить устройство. Нажмите и удерживайте кнопку POWER в течение 3 секунд еще раз, чтобы выключить устройство.

# ➢ **Новые и специальные цветовые эффекты: Светящийся зеленый цветовой эффект и цветовой эффект пленки.**

Эти 2 цветовых эффекта доступны как в обычном режиме, так и в режиме

инфракрасного ночного видения.

**ONE** 

IND

#### **Шаги:**

Длительное нажатие «Меню» -> Светящийся зеленый цветовой эффект, Длительное нажатие «Меню» -> Эффект цвета пленки,

Длительное нажатие «Меню» -> Вернитесь в обычный цветовой режим.

#### ➢ **Выбор дисплея**

После включения устройства нажмите и удерживайте кнопку «MODE» в течение 3 секунд, чтобы переключить отображение одностороннего дисплея (слева), а затем нажмите и удерживайте кнопку «MODE» в течение 3 секунд, чтобы переключить отображение одностороннего дисплея ( справа), а затем нажмите и удерживайте кнопку «MODE» в течение 3 секунд, чтобы переключить двойной дисплей.

#### **Отрегулируйте дисплей**

После включения устройства нажмите кнопку МЕНЮ, чтобы войти в меню. При просмотре экрана окуляра/дисплея, если шрифт МЕНЮ недостаточно четкий, отрегулируйте колесо регулировки диоптрий окуляра, пока шрифт МЕНЮ не станет четким, нажмите кнопку МЕНЮ еще раз, чтобы выйти из МЕНЮ. Затем отрегулируйте колесо фокусировки, чтобы сфокусироваться в соответствии с фактическим расстоянием просматриваемой сцены, пока изображение на экране не станет четким.

Диоптрия может быть отрегулирована отдельно двумя окулярами, конкретные шаги следующие:

1.После включения питания нажмите и удерживайте кнопку MODE, чтобы переключиться только на левый экран дисплея, коротко нажмите кнопку MEUN, чтобы войти в меню, и отрегулируйте колесо регулировки диоптрий левого окуляра в соответствии с вашими потребностями, пока дисплей меню не станет максимально четким (если у вас близорукость,

линза окуляра подгоняется внутрь; если дальнозоркость, пожалуйста,

**DONIE** 

**UOZINIE** 

отрегулируйте его наружу, а нормальное зрение в основном регулируется в среднем положении);

2. Нажмите и удерживайте кнопку MODE еще раз, чтобы переключиться на отдельный дисплей в правой части экрана, коротко нажмите кнопку MEUN, чтобы войти в меню, а затем отрегулируйте колесо регулировки рефракции на правой стороне окуляра в соответствии с вашими потребностями для отображения максимально понятное меню (отрегулируйте линзу окуляра снаружи и внутри, отрегулируйте линзу окуляра снаружи для дальнозоркости, а посередине отрегулируйте нормальное зрение);

3.Нажмите кнопку MODE еще раз, чтобы переключиться на двойной дисплей, затем наведите курсор на цель просмотра и отрегулируйте колесо фокусировки объектива, пока изображение не станет максимально четким. Если света недостаточно или используется ночью, нажмите кнопку ИКвверх/увеличение/вверх, чтобы включить инфракрасный свет, и выберите ИКдатчик в соответствии с освещением в это время. Чем темнее свет, тем выше регулировка передач. Нажмите и удерживайте кнопку IR Up/Zoom in/Up для увеличения.

#### ➢ **Изменение режимов**

Ночная версия имеет 3 различных режима: фоторежим, видеорежим и режим воспроизведения.Нажмите кнопку режима, чтобы изменить режим.

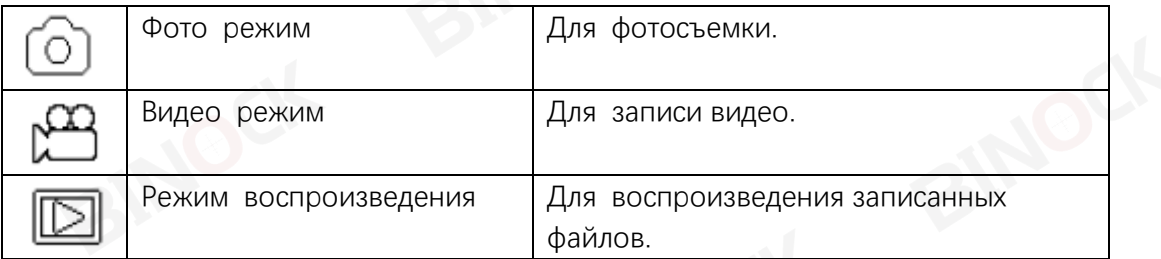

#### ➢ фотографировать

**DC** 

**BINOCK** 

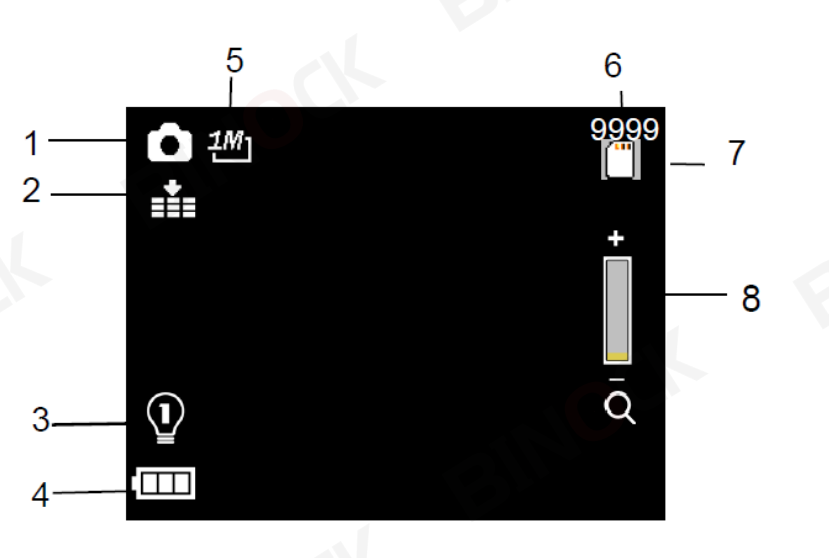

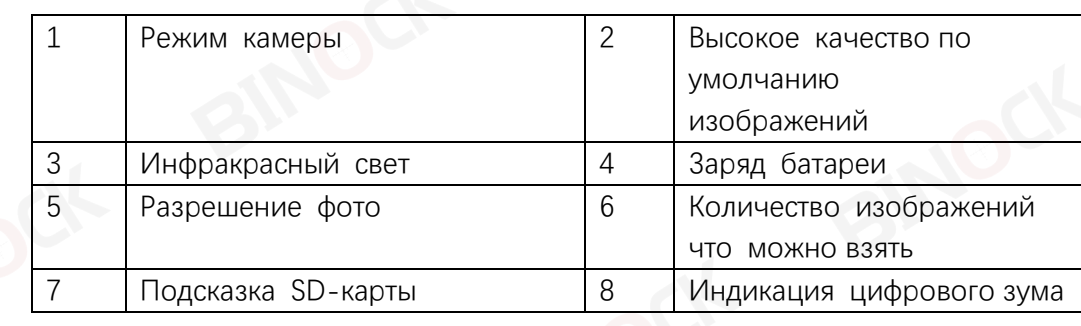

- 1. Включите устройство, по умолчанию установлен режим видео. Пожалуйста, нажмите кнопку режима, чтобы переключиться в режим фото.
- 2. Масштабирование:

Продолжайте нажимать кнопку или для увеличения  $\bigoplus$  или уменьшения  $\varTheta$ изображения Значение уровня увеличения отображается на ЖК-экране.

3. Сделайте фото.

- Просмотр вашего объекта через ЖК-экран.

-Отрегулируйте фокус, поворачивая колесо фокусировки.

В ночное время или при недостаточном освещении включите ИК-подсветку, нажав кнопку ИК-вверх/увеличение/вверх. Увеличивайте яркость, нажимая кнопку несколько раз. Имеется 7 уровней яркости (0〉1〉2〉3〉4〉5 〉6〉7〉

0...)

яркость можно регулировать в соответствии с вашими потребностями.

DONIG

**ČONIG** 

BINOCK

Чем темнее свет, тем выше регулировка передачи.

- Нажмите кнопку Shot, чтобы сделать снимок.

#### ➢ **Запись видео**

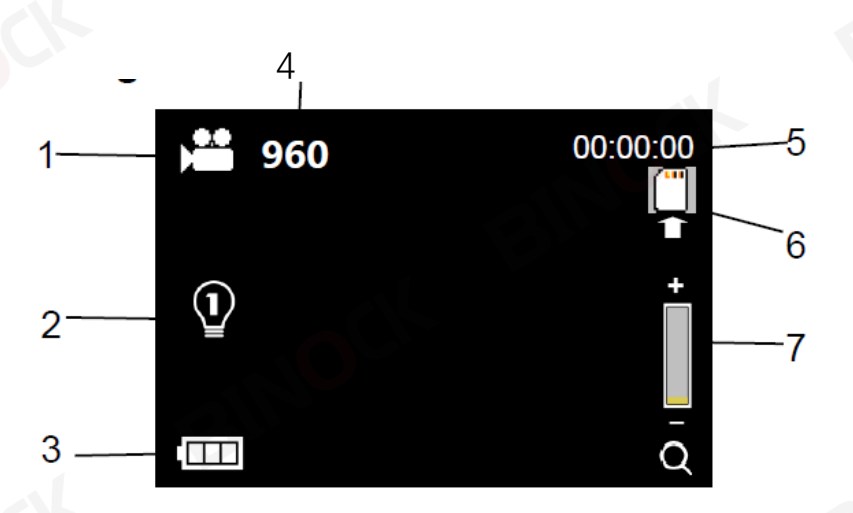

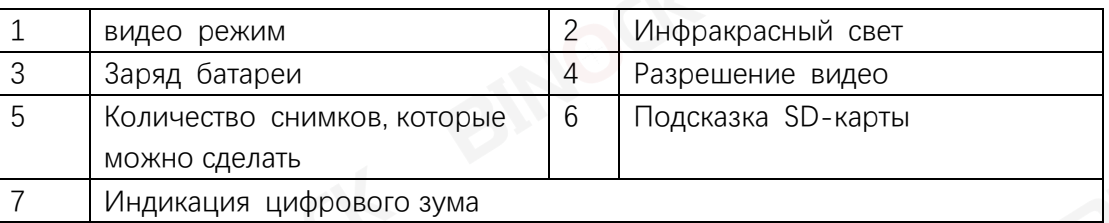

1. Включите устройство, по умолчанию установлен режим видео.Если нет,

нажмите кнопку режима, чтобы переключиться в режим видео.

2. Масштабирование:

Продолжайте нажимать кнопку или для увеличения  $\bigoplus$  или уменьшения  $\bigoplus$ изображения Значение уровня увеличения отображается на ЖК-экране.

3. Начните записывать видео.

-Просмотрите свой объект через ЖК-экран.

-Отрегулируйте фокус, поворачивая колесо фокусировки

Для использования ночью или при недостаточном освещении включите ИК, нажав кнопку ИК.Увеличьте яркость, нажав кнопку несколько раз.Он имеет

BINOC

BINOCH

BINOCK

7 уровней яркости (0〉1〉2〉3〉4〉5〉6〉7〉0...) Яркость можно отрегулировать в соответствии с вашими потребностями, темнее и нужно отрегулировать большую яркость.

- Нажмите кнопку Shot, чтобы начать запись.Продолжительность записи будет отображаться на ЖК-экране.

- 4. Завершите запись.
- Нажмите кнопку Shot еще раз, чтобы остановить запись.

- Устройство остановит запись автоматически, как только карта памяти будет заполнена.

#### **Уведомление:**

#### ➢ **Выключение питания устройства**

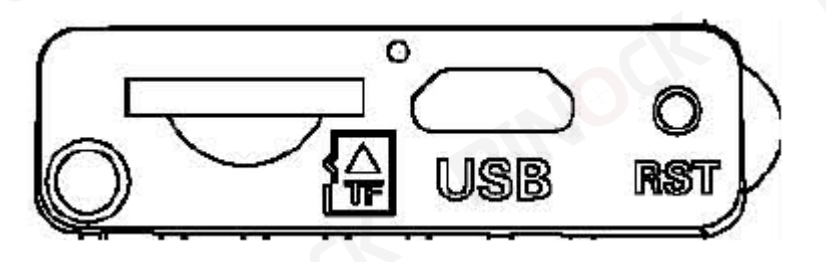

- 1. Если устройство полностью заряжено и не может быть включено или экран не может двигаться во время использования и не может быть выключен, вставьте небольшую твердую полоску, например, зубочистку или провод, в отверстие RST. Когда вы почувствуете сопротивление, нажмите на нее. а затем включите его.
- 2. Используйте универсальный USB-адаптер питания\* (постоянный ток). 5V/2A) (\*не входит в комплект) для зарядки этого устройства. После того, как MICRO USB подключен к устройству, когда горит красный свет индикатора зарядки устройства, нажмите и удерживайте кнопку питания, чтобы включить устройство, отсоедините MICRO USB, чтобы выключить устройство, что означает, что встроенный -в аккумуляторе нет питания, и его необходимо полностью зарядить или подключить к внешнему мобильному источнику питания.

**ONISE** 

BINOCK

#### ➢ **Плохое изображение**

Если вы носите очки, не снимайте их во время использования устройства.

Если днем, убедитесь, что ИК выключен (если ИК включен, экран

черно-белый или экран цветной)

Если ночью убедитесь, что вы включили ИК, нажмите ИК вверх (если ИК включен, экран черно-белый).

Отрегулируйте фокус, замедляя вращение колеса фокусировки.

Убедитесь, что он сфокусирован.

#### **ИК-светодиод (функция ночного видения)**

1.Относительно ручной фокусировки: пользователи могут вручную сфокусировать колесо фокусировки в соответствии с фактическим расстоянием наблюдения, чтобы отладить наилучшую фокусировку, пока дисплей не станет четким.

2.В режиме фото/видео, если вам нужно просмотреть окружающую среду в темноте, нажмите кнопку IR UP, чтобы активировать ИК-светодиод, изображение изменится на черно-белое. ИК-светодиод имеет семь уровней, короткое нажатие кнопки IR UP для повышения уровня, короткое нажатие кнопки IR DOWN для понижения уровня.(Если заряда батареи недостаточно, уровень ИК-светодиода автоматически понизится. Уровень ИК может достигать 7 уровней, когда батарея полностью заряжена. Если оставить только половину мощности, уровень можно поднять до 5. Если оставить только 25% мощности, уровень можно поднять до 3. Если заряд батареи ниже 25%, ИК-светодиод не может быть включен. активирован.)

#### ➢ **Настройки в режиме фото и видео**

Нажмите кнопку меню в режиме фото или видео, чтобы изменить настройки.

THE R

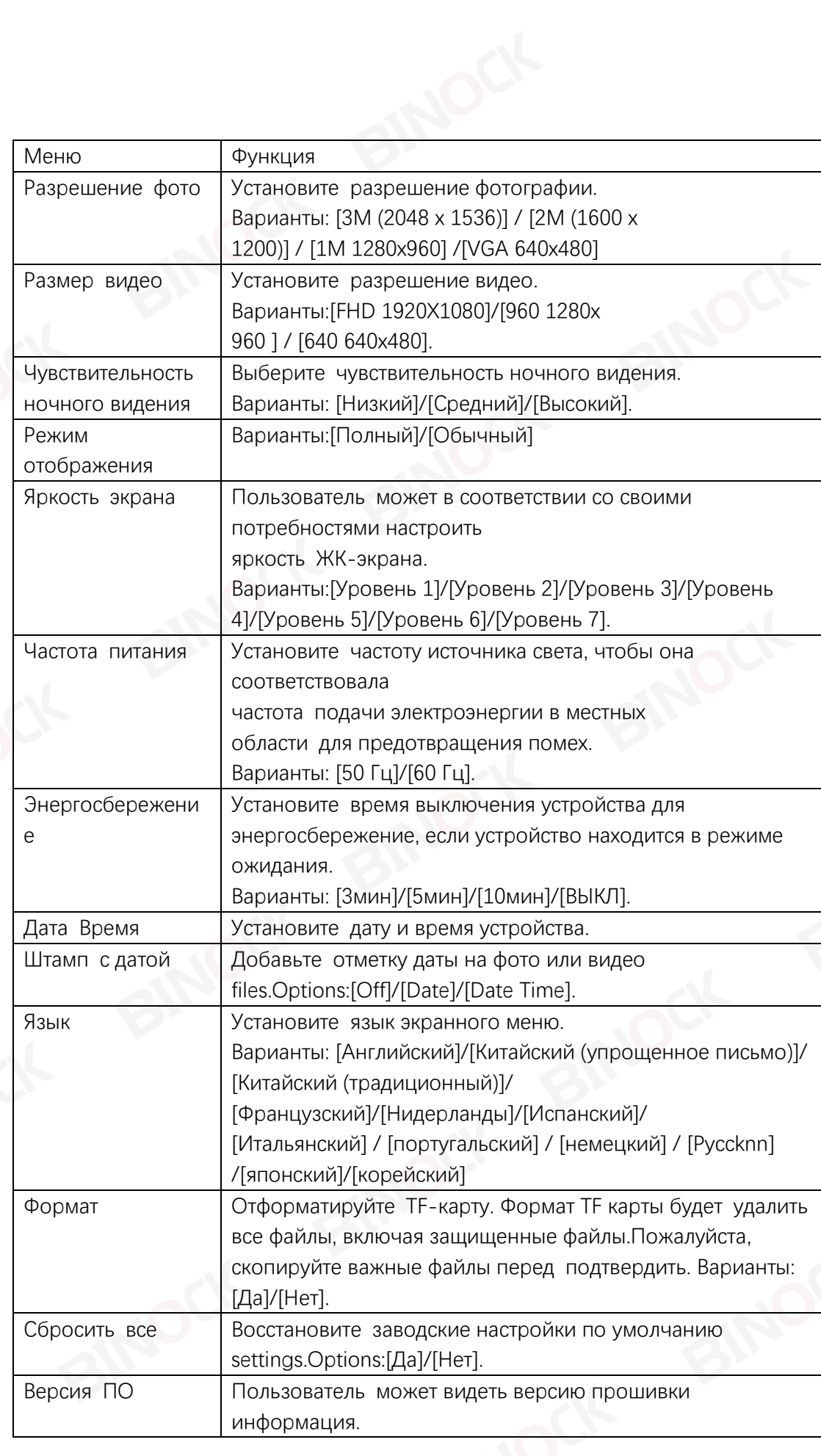

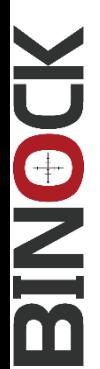

**Воспроизведение** 

1. Включите устройство, нажмите кнопку Mode, чтобы перейти в режим воспроизведения.

2. Нажмите кнопку вверх/вниз для просмотра фотографий и видеофайлов.

3.Воспроизведите видео

- Нажмите кнопку Shot, чтобы начать воспроизведение видеофайлов.

- Нажмите кнопку Shot еще раз, чтобы сделать паузу.

- Нажмите кнопку меню, чтобы остановить воспроизведение текущего видео.

Нажмите кнопку «Меню» в режиме воспроизведения, на экране отобразится меню воспроизведения. Нажмите кнопку «Вверх/Вниз», чтобы заблокировать или удалить сканирование. И нажмите кнопку Shot, чтобы выбрать один, чтобы войти в подменю.

#### **Список меню воспроизведения:**

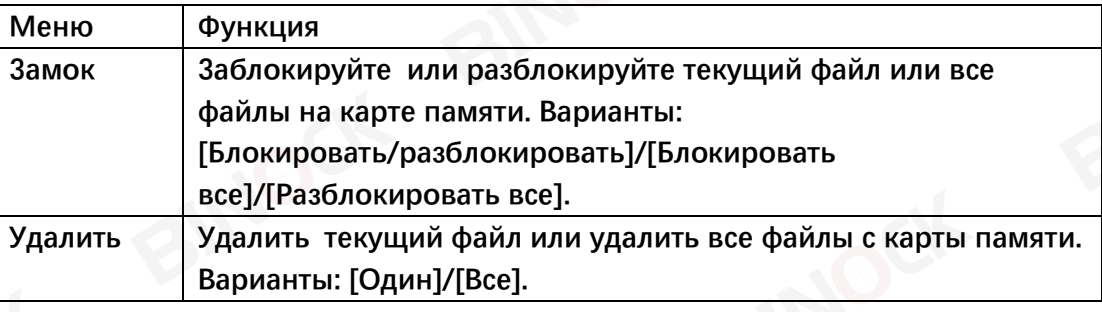

#### **Скачать файлы на ПК**

Существует два способа загрузки файлов с устройства на компьютер:

- Вставив карту памяти в картридер.
- Подключив устройство к компьютеру с помощью прилагаемого USB-кабеля.

#### **Использование устройства чтения карт**

BINOCH

1. Извлеките карту памяти из устройства и вставьте ее в картридер. Затем подключите картридер к компьютеру.

2. Откройте [Мой компьютер] или [Проводник Windows] и дважды щелкните значок съемного диска, обозначающий карту памяти.

3. Скопируйте изображения с карты в выбранный вами каталог на жестком диске компьютера.

#### **Подключение устройства к ПК через USB-кабель**

1. Включите ночное видение. Подключите его к компьютеру с помощью прилагаемого USB-кабеля.

2. При подключении к компьютеру на экране появится «MSDC».

3. Откройте [Мой компьютер] или [Проводник Windows].

В списке дисков появится «Съемный диск». Дважды щелкните значок «Съемный диск», чтобы просмотреть его содержимое. Файлы, хранящиеся на камере, находятся в папке «DCIM».

3. Скопируйте фотографии или файлы на свой компьютер.

## **ПРИМЕЧАНИЯ по очистке**

Перед очисткой устройства отключите его от источника питания! Для очистки внешних поверхностей устройства используйте только сухую ткань. Во избежание повреждения электроники не используйте чистящую жидкость. Очищайте окуляры и/или линзы только мягкой безворсовой тканью (например, тканью из микроволокна). Чтобы не поцарапать линзы, используйте только деликатные давление тканью для очистки. Берегите устройство от пыли и влаги. Храните его в сумке или коробке.

**DONIE**